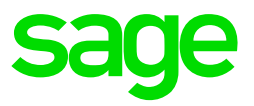

The Compensation for Occupational Injuries and Diseases Act (COIDA) provides for compensation for disablement caused by occupational injuries or diseases sustained or contracted by employees in the course of their employment, or for death resulting from such injuries or diseases.

For the Department of Employment and Labour to provide for this compensation, every employer (excluding exempt employers) must submit a return of earnings report (W.As.8) once a year before 31 March to the Commissioner, showing:

- the amount of earnings (up to the limit) paid to the employees during 1 March the previous year to the 28/29 February of the current year, and
- such further information as may be prescribed or as the Director-General may require.

# **1. Extracts from the Compensation for Occupational Injuries and Diseases Act and the latest published W.As.8 form**

## **1.1 Definition of employee**

**"Employee"** means a person who has entered into, or works under a contract of service or apprenticeship or learnership with an employer, whether the contract is expressed or implied, oral or in writing, and whether remuneration is calculated by time or work done, or is in cash or in kind and includes -

- (a) a casual employee employed for the purpose of the employer's business;
- (b) a director or member of a body corporate who has entered into a contract of service or of apprenticeship or learnership with the body corporate, in so far as he acts within the scope of his employment in terms of such contract;
- (c) a person provided by a labour broker against payment to a client for the rendering of a service or the performance of work, and for which service or work such person is paid by the labour broker;
- (d) in the case of a deceased employee, his dependants, and in the case of an employee who is a person under disability, a curator acting on behalf of that employee; but does not include-
	- (i) a person, including a person in the employ of the State, performing military service or undergoing training referred to in the Defence Act, 1957 (Act No. 44 of 1957), and who is not a member of the Permanent Force of the South African Defence Force;
	- (ii) a member of the Permanent Force of the South African Defence Force while on "service in defence of the Republic" as defined in section 1 of the Defence Act, 1957;
	- (iii) a member of the South African Police Force while employed in terms of section 7 of the Police Act, 1958 (Act No. 7 of 1958), on "service in defence of the Republic" as defined in section 1 of the Defence Act, 1957;
- (iv) a person who contracts for the carrying out of work and himself engages other persons to perform such work;
- (v) a domestic employee employed as such in a private household; (xliv)

# **1.2 Definition of employer**

**"Employer"** means any person, including the State, who employs an employee, and Includes -

- (a) any person controlling the business of an employer;
- (b) if the services of an employee are lent or let or temporarily made available to some other person by his employer, such employer for such period as the employee works for that other person;
- (c) a labour broker who against payment provides a person to a client for the rendering of a service or the performance of work, and for which service or work such person is paid by the labour broker; (xliv)

## **1.3 Exempt employers according to section 84:**

No assessment in favour of the compensation fund shall be payable in respect of employees -

- in the employ of
	- − the nationally and provincial spheres of government, including Parliament and provincial legislatures;
	- − local authority which has obtained a certificate of exemption of the Workmen's Compensation Act and has notified the Director-General in writing within 30 days after the commencement of this Act that it desires to continue with the arrangement according to the said certificate of exemption, and
	- − a municipality contemplated in section 108 of the Local Government Act to which exemption has been granted.
- whose employer has the approval of the Director-General obtained from a mutual association a policy of insurance for the full extent of this potential liability in terms of this Act to all employees employed by him for as long as he maintains such policy in force.

### **1.4 Earnings to be included for the OID Annual Return (W.As.8)**

The W.As.8 form gives an interpretation of the Act for items that must be included, and those that must be excluded from the calculation of the employees' earnings. Earnings are all payments made regularly, before any deductions, whether in money or in kind, to employees. The following list are not exhaustive but are intended only to highlight certain remuneration items for which there may be some doubt as to their inclusion or exclusion.

#### Included:

- Overtime of a regular nature, but not intermittent or irregular overtime
- Bonus of any kind, including incentive bonuses and annual bonuses
- Commission, even though the amount may vary from month to month
- The cash value of food and quarters supplied to staff as part of a remuneration package. Cash value of fringe benefits such as company car, free accommodation or accommodation at a reduced rate, etc.
- Tangible fringe benefits (those that you can touch) such as a company car and free or cheap accommodation
- Travel and other allowances paid regularly, as paid part of the package
- Where the employee is remunerated in accordance with a package of benefits, all items forming part of the package, other than employer contributions such as medical aid contributions
- Earnings/Drawings paid to a working Directors of a Company or Members of a Close Corporation

Excluded:

- Payments of a reimbursive nature
- Overtime worked occasionally
- Payments for specific non-recurring tasks which do not form part of an employee's normal duties
- Ex gratia payments
- Intangible fringe benefits such as the taxable portion of medical aid/pension contributions by the employer, etc.
- Payments to cover special expenses such as subsistence and travelling costs, lunch and costs for business meetings
- Travel and other allowances paid occasionally
- Profit sharing of Directors and Members

You can also click [here](https://www.gov.za/sites/default/files/gcis_document/201903/42351gon514.pdf) and download the latest published W.As.8 that explains what is defined as an employee and discussed which earnings are included and excluded.

**Please Note:** The regulations to the COID Act clearly excludes travel allowance and subsistence allowance, which is in contradiction to the interpretation on the W.As.8 return form

# **2. OID Limit History (last 10 years)**

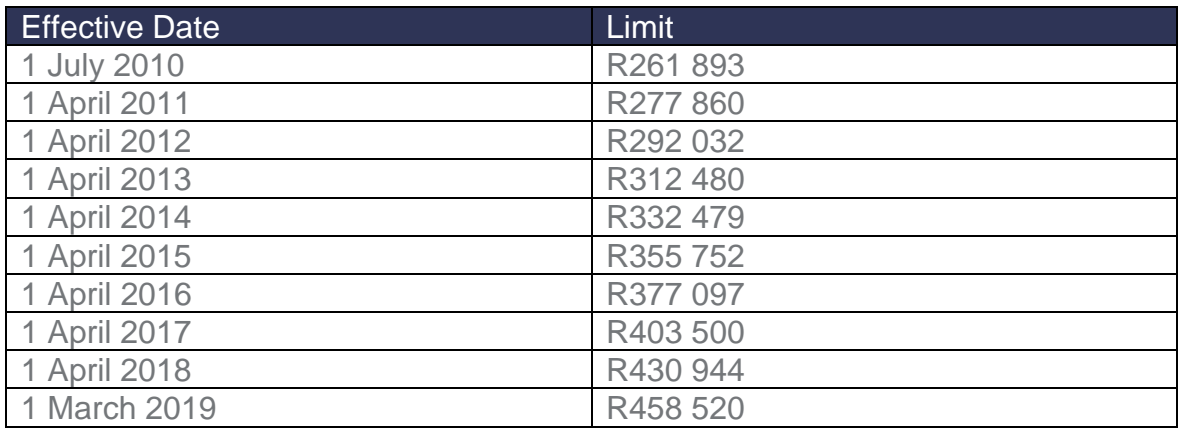

**3. Printing the OID report from Sage Business Cloud Payroll Professional**

**Please Note:** If you have multiple companies in your payroll application which from part of the same Return of Earnings submission, the OID Report must be printed individually per company, due the different company setups and pay frequencies (monthly, weekly, bi-weekly and other). Consolidating or Grouping the report will lead to incorrect calculations

### **3.1 Selection Screens for the OID/WCA report**

Sage Business Cloud Payroll Professional provides selection Screens when the report is printed, so that the user can select which Earnings, Company Contributions, XS, Own and Perks Tax Screen items must be included in the report. You may tick and un-tick items on the Selection Screens. The first page of the report prints the settings that were in use when the report was printed.

The first screen that is displayed when the OID Report is selected explains which items should be included:

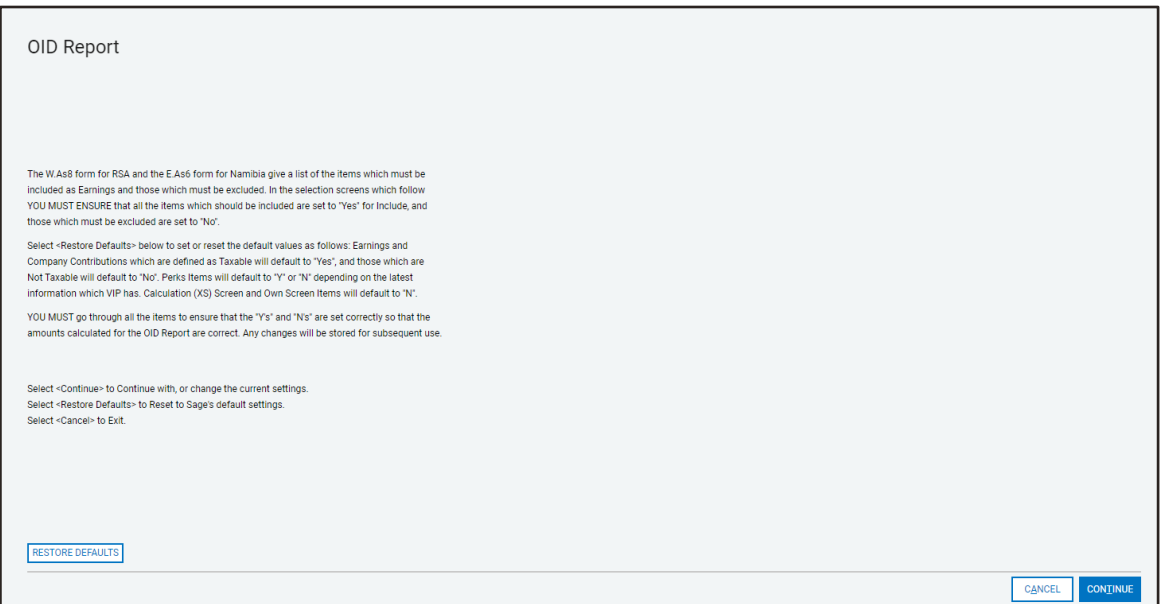

#### **Continue**

Continues to the Selection Screens but leaves the defaults as they were when the report was last printed.

#### **Reset to Defaults**

Resets the defaults according to the definitions of the various lines, but the Selection Screens are still displayed and the user can then tick and un-tick items if necessary.

Use the IRP5 Codes on the Earnings, Company Contribution, Calculation (XS), Own and Taxable Benefits (Perks Tax) Screens to tick the relevant items when one clicks on "Reset VIP Defaults".

Below is an example of a simple Earnings Selection Screen. The other Selection Screens are similar:

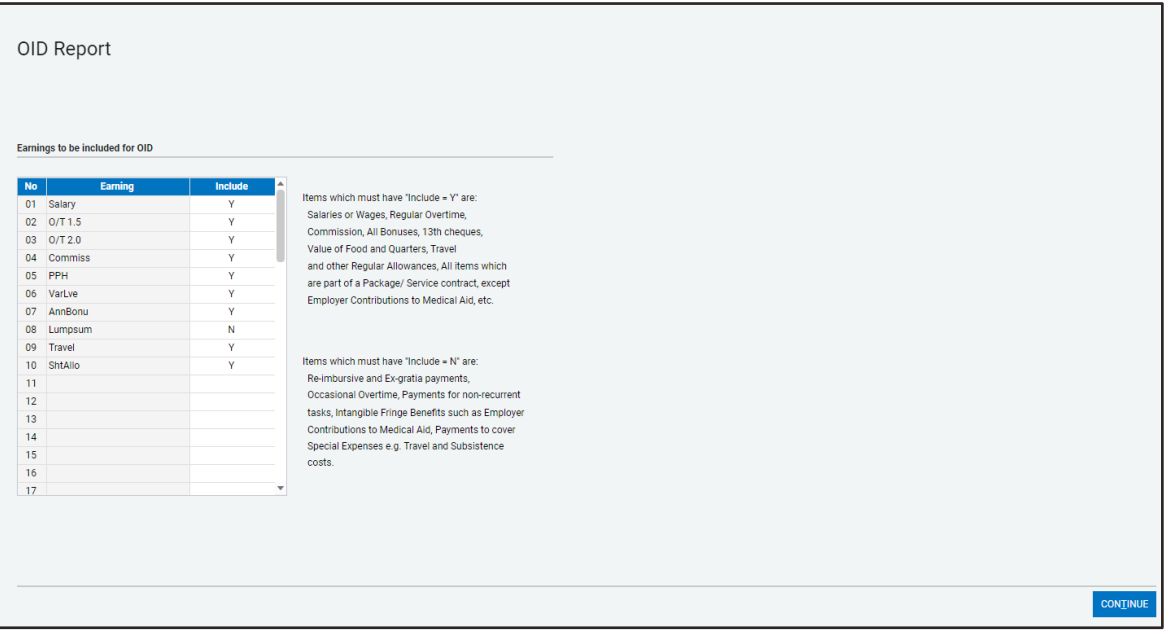

**Please Note:** Users should not copy the selections according to the print screens as it is only for display purposes. Each company's situation will vary on what is included and what is not, depending on the regularity of the payments and the company's application of the legislation.

On the right-hand side of the report, guidelines are provided on which items should be included and which should not, that users can refer to.

#### **4. The OID Report**

Below is an example of a Detailed OID Report printed in February 2020, for a monthly paid company. This month has been chosen to explain the calculations in the report.

The first page of the OID Report shows which items were included when the report was printed.

It is important to remember that this page must be filed with the report

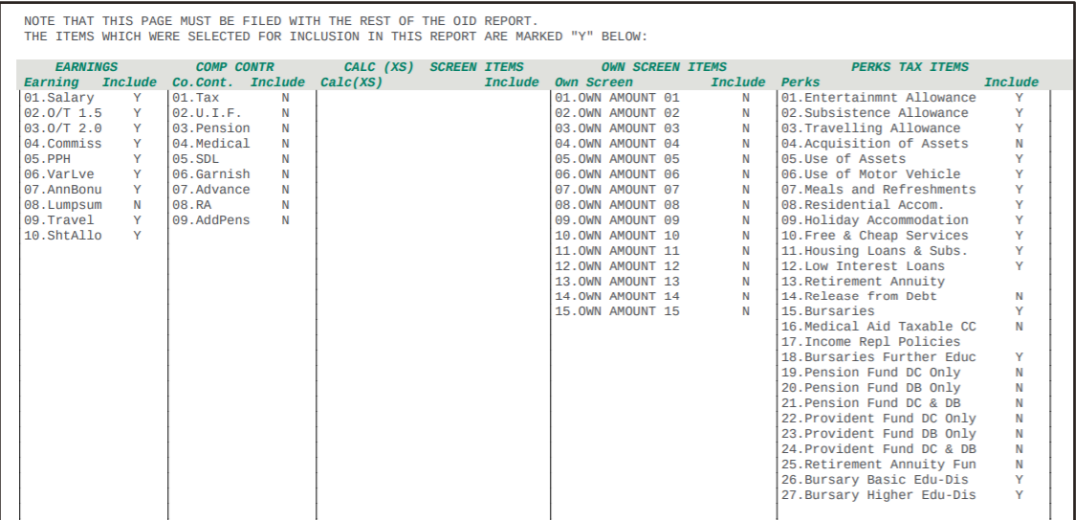

# **5. Explanation of the Detail Report**

# **5.1 Actual YTD OID Earning**

This shows the Year-to-date plus current period total of the items which have been ticked on the Selection Screens.

### **5.2 Annualized OID Earning**

This shows the annualized OID Earning calculated as:

#### Actual OID Earning x Periods in the Year

OID Periods in Service from the Employee Information (IS) screen

(OID Periods in Service from the IS screen: Remember the IS screen shows 1 less than the report)

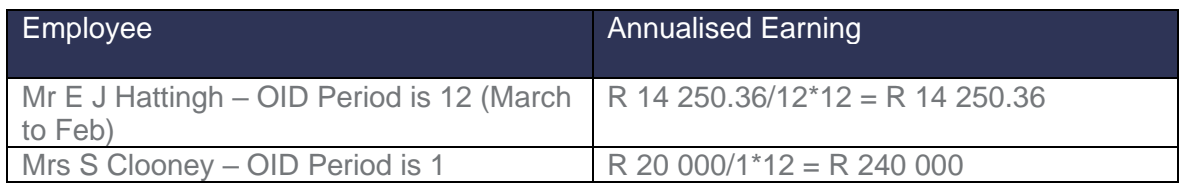

## **5.3 Adjusted OID Earning**

This shows the Adjusted OID Earning for the employee, with the Annual Limit of R458 820 applied in the calculation

## Annualized OID Earning X OID Periods in Service (with the Annual limit applied) Periods in the Year

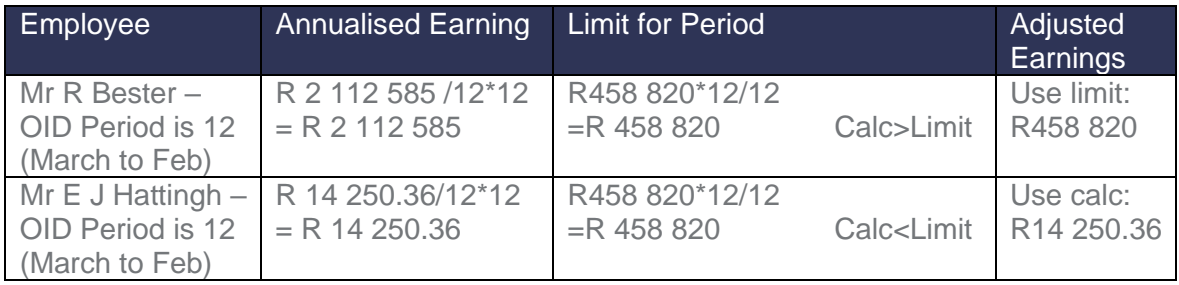

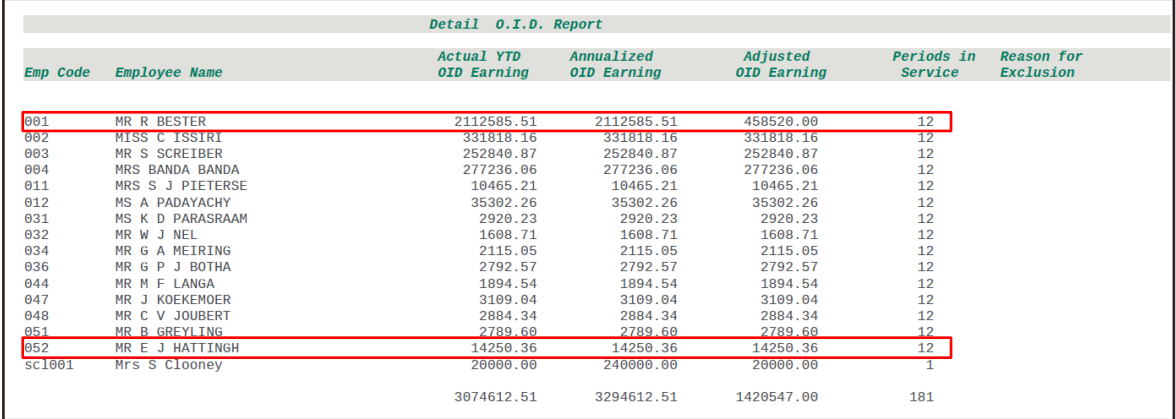

# **6. Explanation of the Summary section of the OID Report**

On the W.As.8 Form the employees that have OID Earnings up to and including R458 820 p.a. and those employees with OID Earnings above this amount must be shown separately. Directors in each of these brackets must be shown separately from "ordinary" employees.

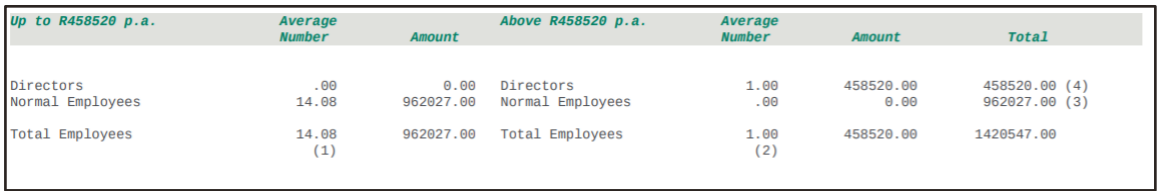

- There is 1 Director in the Company and his OID earnings are above the OID limit.
- There are 14.08 Normal Employees in the Company whose OID earnings fall within the OID limit.

The employees are counted using the number of OID periods in the year that the employee has been in service as a fraction of the total number of OID periods so far in the year (see explanation below at point 5.1). The total amount of R962 027.00 is the total of the adjusted OID Earnings of the 14.08 Normal Employees. These employees' adjusted OID Earnings are all below the limit and therefore print on the left side of the report.

• There are no Normal Employees in the Company whose OID earnings are more than the OID limit. If there were, the OID limit would have been used as the OID earnings.

**Please Note:** Remember that the current OID limit amount of **R458 520** is for the full tax year of 12 months.

# **6.1 Calculation of Average Number of Employees**

The Average Number of employees in each of these groups is calculated as:

### Actual Number of periods worked by employees in this group x Number of Employees in this group

Total number of periods that could have been worked by employees in this group

As an example, we will look at the employees with earnings that fell within the OID limit.

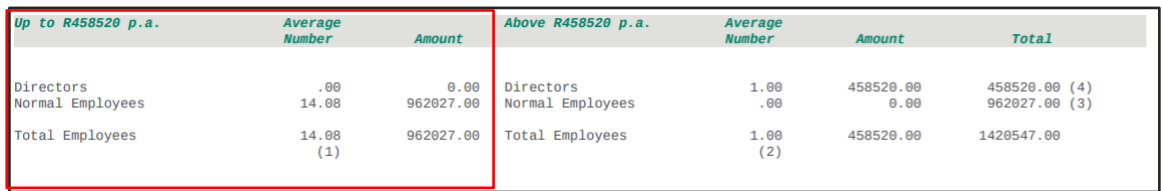

14 Employees worked 12 periods  $-14 \times 12 = 168$ 

1 Employee worked 1 period

169 x 15 180  $= 14.08$ 

**Please Note:** Every employee who completed a full OID year will count as 1. Every employee who completed a portion of a full year will be calculated as OID periods / periods in OID year.

# **7. Who is included in the OID Report**

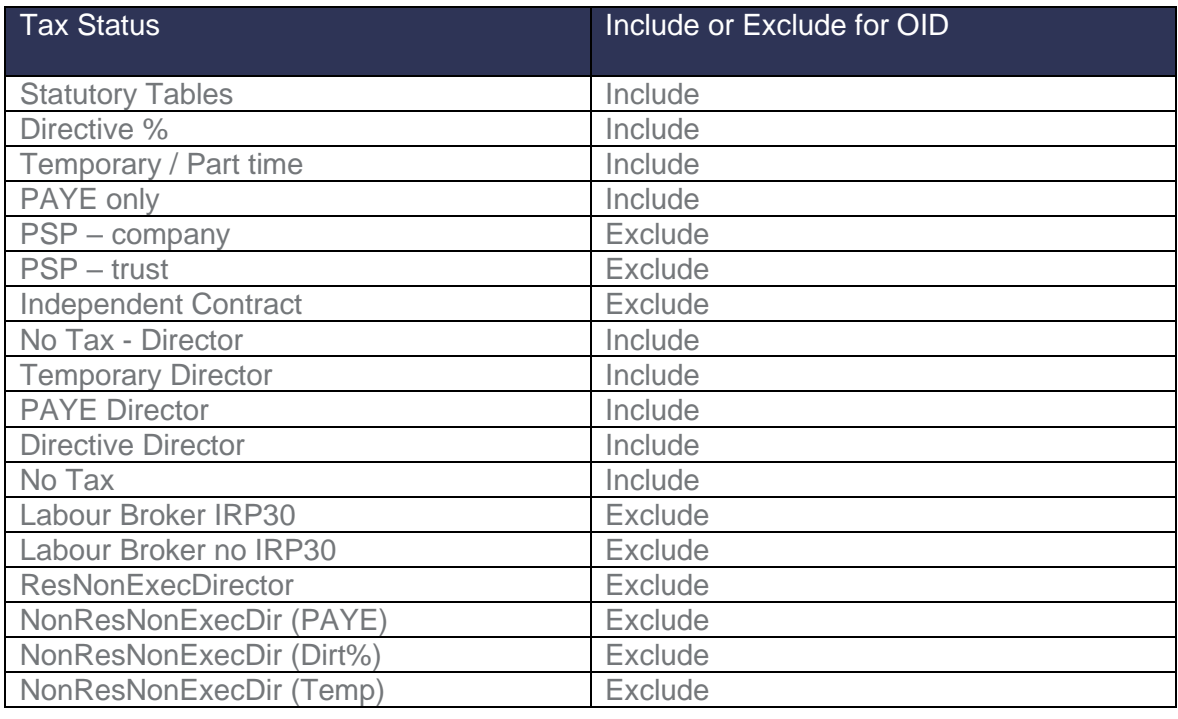

# **8. Note on Package Structuring and OID**

In your payroll application, the word "Package" for the whole of the "Cost to Employer" is often used, i.e. the employer's contributions to the employee's Medical Aid, Pension Fund and/or Provident Fund are included in the employee's "Package".

The wording of the W.As.8 in the paragraph explaining which Earnings must be Included for OID, refers to Packages as follows:

"Where the employee is remunerated in accordance with a package of benefits, all items forming part of the package, other than employer contributions such as medical aid contributions".

It has been confirmed with OID that this should be read *in conjunction* with the point under Excluded which reads:

"Intangible fringe benefits such as the taxable portion of medical aid, pension contributions by the employer, etc."

Therefore, if a "Cost to Employer Package" includes Medical Aid Contributions, Pension Contributions and/or Provident Fund Contributions, these Employer Contributions must NOT be included in the Earnings for OID purposes

## **9. How to complete the W.As.8 form**

When printing the OID report and selecting the Summary Report, Microsoft Excel will open the OIDwas81 Template.

Follow the simple steps in this document in order to import your Sage Business Cloud Payroll Professional data into the template.

- Print the OID report under Reports and Maintenance and select to print Summary.
- Once the PDF report print preview has populated, click on finish at the bottom right hand side of the screen.
- If your Windows Screen does not automatically open prompting you to save the Excel download, click on 'Click here' to start the process.
- You should then be asked to select where you would like to save OID Excel report

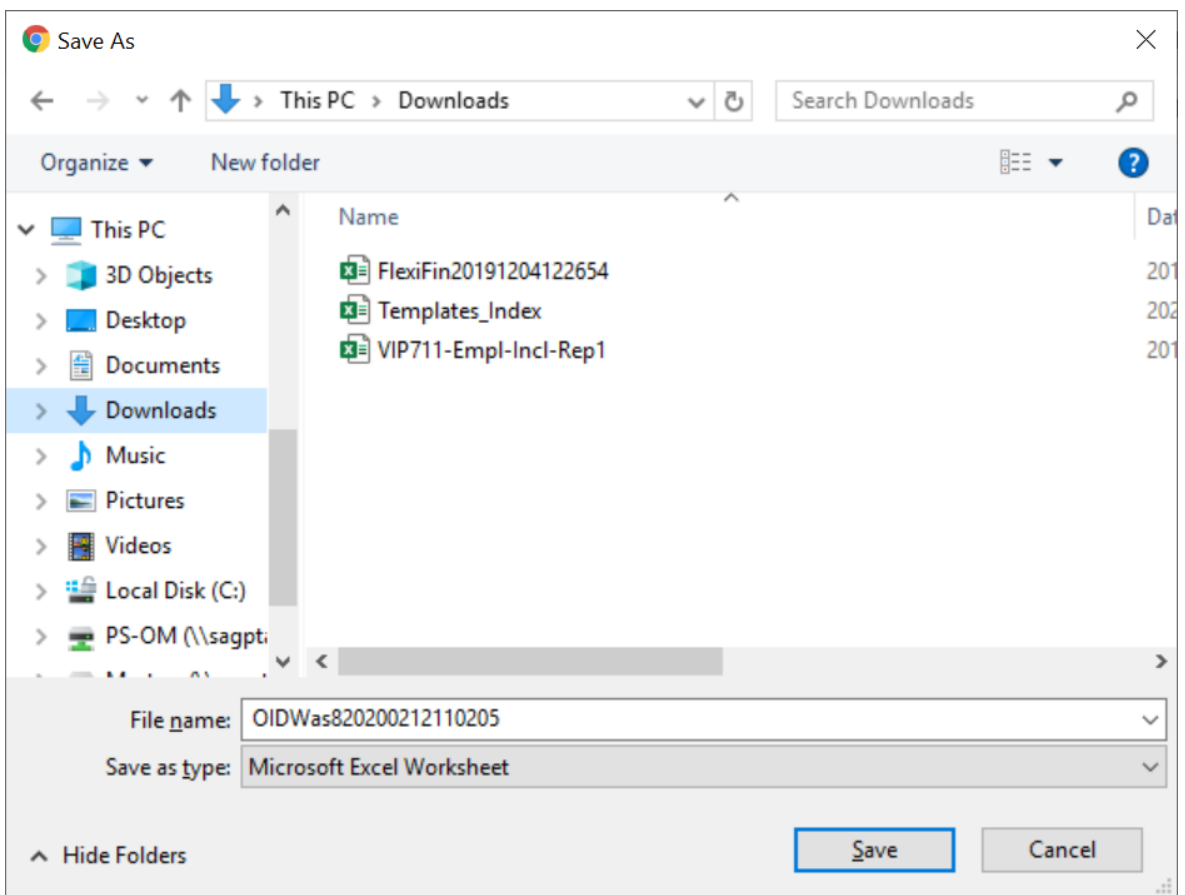

- Browse to your desired location and select save.
- When the process is complete, open the report
- If the sheet is blank, select on enable content

The spread sheet is made up of two sheets; Part 1 and Part2.

### **9.1 Part 1 of the W.As.8 Report**

Many of the fields of Part 1 will need to be completed manually by the Employer, but some fields will automatically be populated from the data on the VIP system:

- Company Name this is the Report Name on the Basic Company Information Screen
- Company Registration Number this is the Registration Number on the Basic Company Information Screen
- Unemployment Insurance No. this is the UIF Registration Number on the Basic Company Information Screen
- Postal address this is the Reporting Address on the Basic Company Information Screen

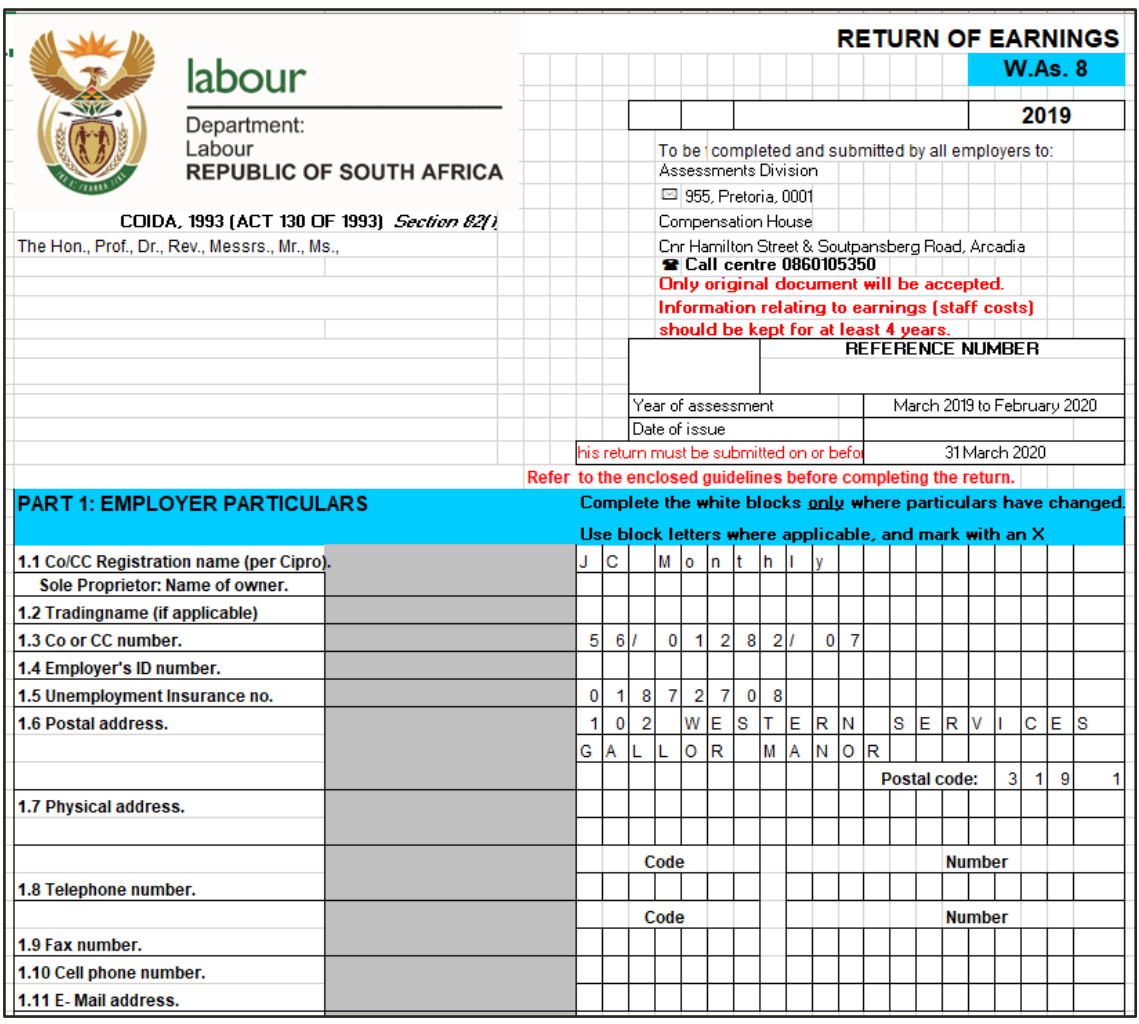

### **Please Note:** Any of the information populated can be overwritten if needed.

### **9.2 Part 2 of the W.As.8 Report**

Part 2 is split between Actual Earnings and Provisional Earnings. Both these sections are divided between Directors and Employees, with a total number of Employees per month.

The actual Earnings used for this report is the average income per month. The value is calculated by using the OID Earning amounts on the Summary report, divided by 12.

The OID limit provided is currently a yearly limit and no guidelines are given by OID on how to apply the limit on a monthly basis.

The Employer will need to manually complete the Provisional Earning Section, but the Actual Earnings will automatically be populated from the data on the payroll system.

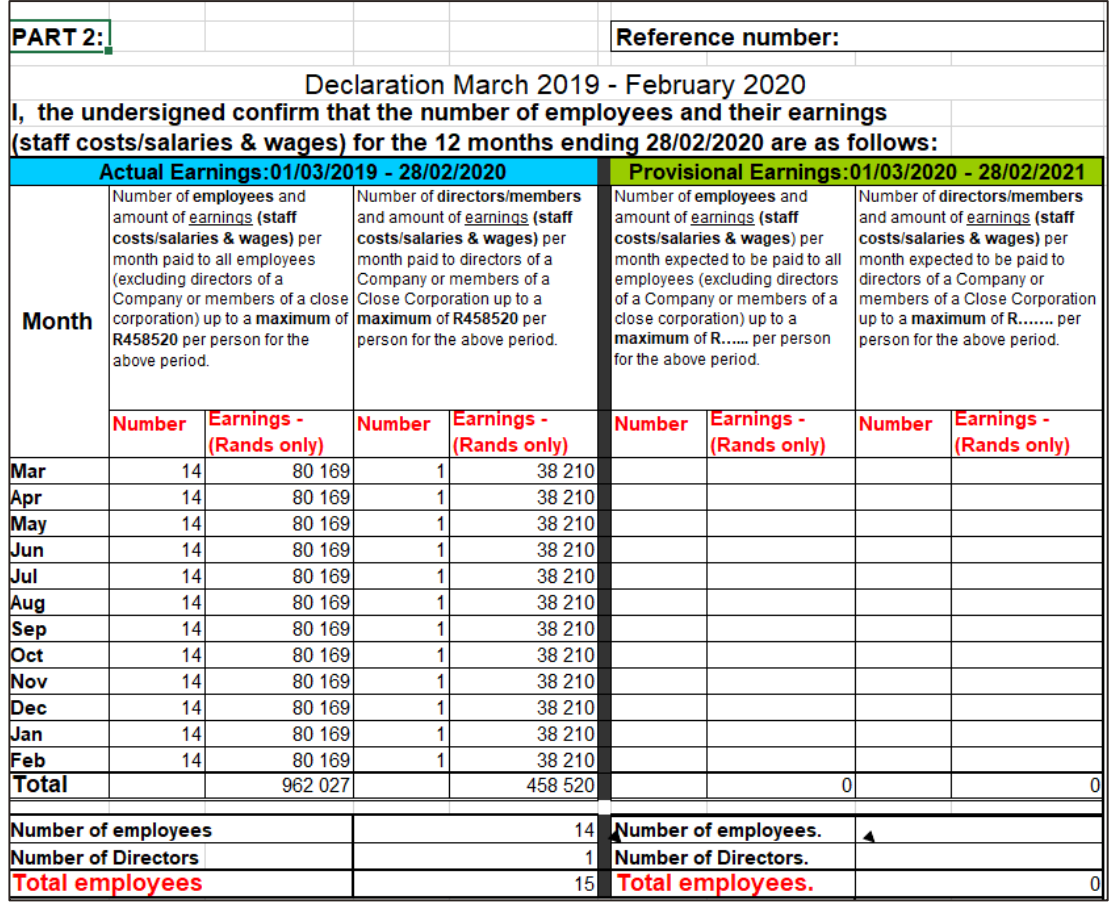

**Final Steps:**

Print page 1 and Page 2 of the Excel document and submit the form to OID. A copy of the information should be kept for at least 4 years.

Save the Excel document in your Tax year end folder for safe keeping and enquiries.

For more information or assistance in registering, submitting the return online or any claims, click [here.](http://www.labour.gov.za/coid_how_to_submit_earnings_statements_to_the_compensation_fund)

To access the online system where the return must be submitted, click [here.](https://cfonline.labour.gov.za/OnlineSubmissions/;jsessionid=331046553D4BB6F188BC5D4EA9705CF8.CFONLINEI1S1?0)

**Please Note:** with regards to OID for February 2020 If you make provision for OID by using Methods of Calculation, it is important that you revise and adjust the methods according to the new thresholds published.